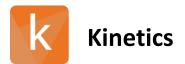

### Software Version:

Release Date:

V 1.6.0.2132

09.4.2020

# **Contents**

- Changes Since Last Release
- Installation instructions

### 1 Changes Since Last Release

#### 1.1 Features

- Application now manages .sprdata files
- Smart pasting into Analyte and Ligand tables
- Link Group function to manage unique arrays
- Quant results have units (pM, nM, uM) making data non-numerical and less useful
- In Quant, add the ability to choose standard curve equation linear
- Steady State Array view Add right click options
- Add Link Group functions to Analysis tab
- Add Bay and Plate Position to Data tab tables
- Color by ligand enhancement
- Assign ligands to groups or categorized from Kinetics tab and Steady Sate tab
- Paste Functionality for Ligand and Analyte Sets
- Ability to add back an excluded concentration on individual sensorgrams
- Include Print Block into Ligand properties
- Ability to paste from the clip board, 384 RU responses in the report point "RU" column
- Ability to sort Ligand table by "selected"
- Kinetics array view, move label to left side or bottom option and hide ROI#
- Export Chart Data Each Curve has X and Y columns
- Data view on the Batch Analysis tab
- Merge data from two or more runs
- Baseline Correction button and enhanced y-align
- Export option for Kinetics Snapshot
- Add Release Notes to software

#### 1.2 Updates

- Legend in Kinetics should have M units for KD when "Show KD units" is unchecked.
- Export does not include statistics
- Analyte + Ligand Data on the Report Point tab

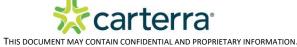

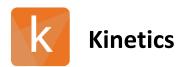

- Display full Kinetic Analysis table in export file
- Limit Analyte Set legends displayed in Array Views
- Extra Columns on Kinetic > Kinetic Analysis when Link Group is applied
- SP Array cycle color is not consistent
- Immobilization Tab Y-Align enhancements
- Immobilization Tab Reference enhancements
- Kinetic fits change when selected in Array View
- Batch Analysis view is truncated
- Processing-> Y-Align Bars values cannot be set from textboxes
- Option to view reference sensorgrams in Processing>Referencing
- Steady State page does not auto flag dead ligands
- Error after fit data and saving file in .kitx
- Adjust y-align values without having to undo the previous y-align
- Exported plots not maintaining y-axis scaling
- Crop enhancements
- Track Kinetics version used under File menu
- Ligand tables do not sort correctly by name. Ignores decimal.
- Batch Analysis:Text Field Alignment
- Scrolling to expanded array views enhanced
- Array view legend always reappears after changing tabs, even if it is deselected.
- Include option to group Complex binders near bottom of Array view.

## 2 Installation/Upgrade Instructions

- i. Run the Kinetics installer executable file.
- ii. Accept User Account Control permissions.
- iii. Complete standard installation steps as instructed.
- iv. Open application from Windows menu.